# EDITION COMPLÈTE DES LICENCIÉS-FBI

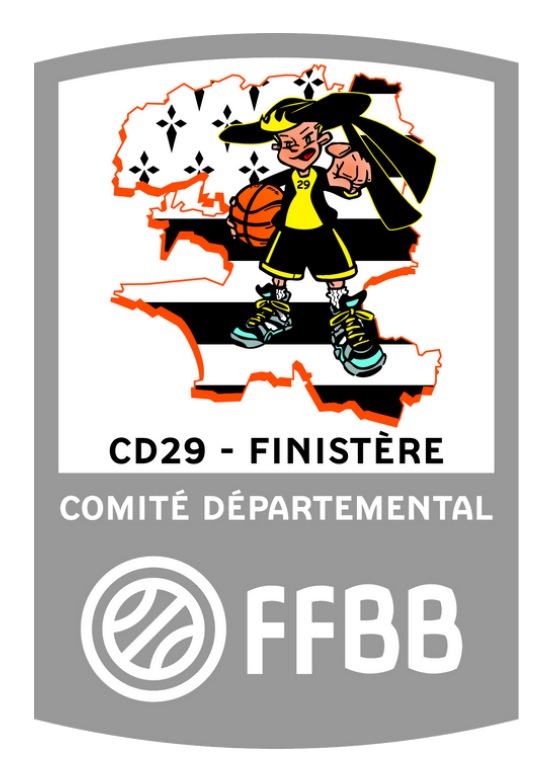

# Edition complète des licenciés sur FBI

Avant tout se connecter sur FBI en vous munissant de votre identifiant et de votre mot de passe :

<https://extranet.ffbb.com/fbi/connexion.do>

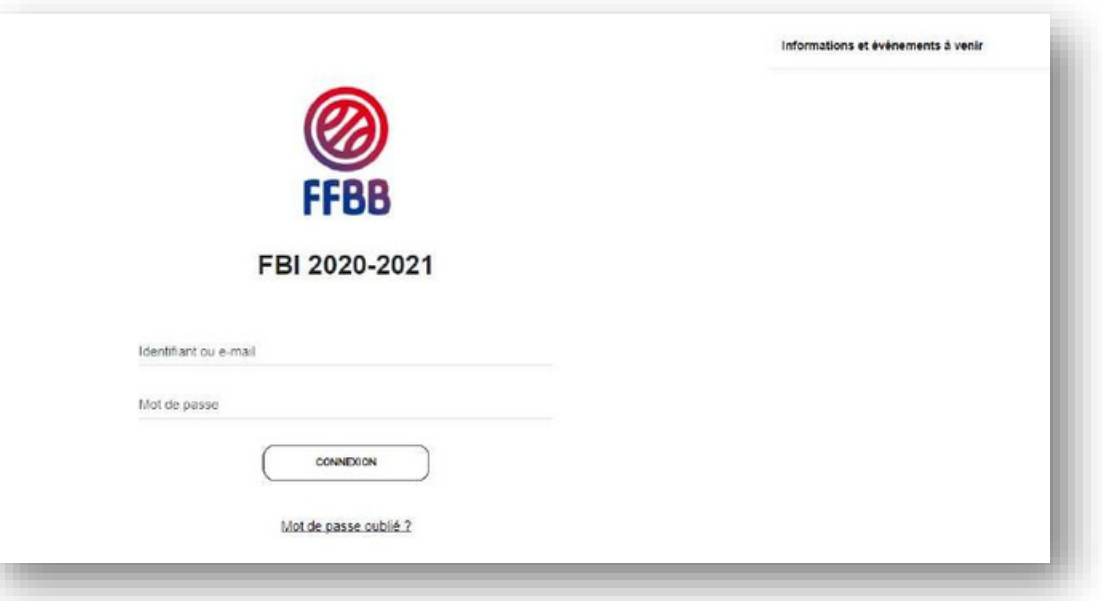

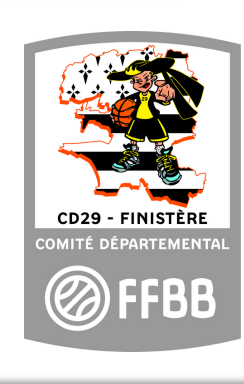

## Rechercher une édition

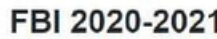

**FFBB** 

•Glissezla souris sur "Editions" et cliquezsur "Gestion des éditions".

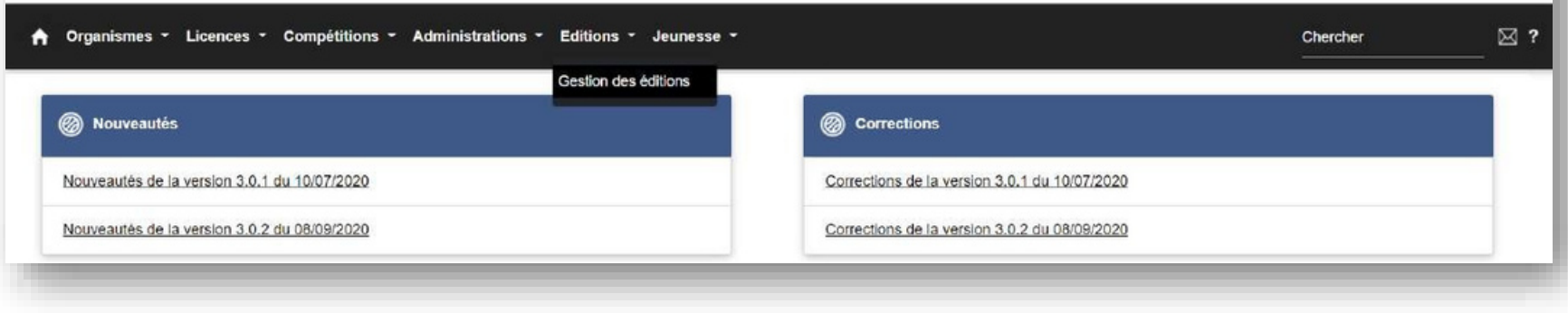

#### FBI 2020-2021

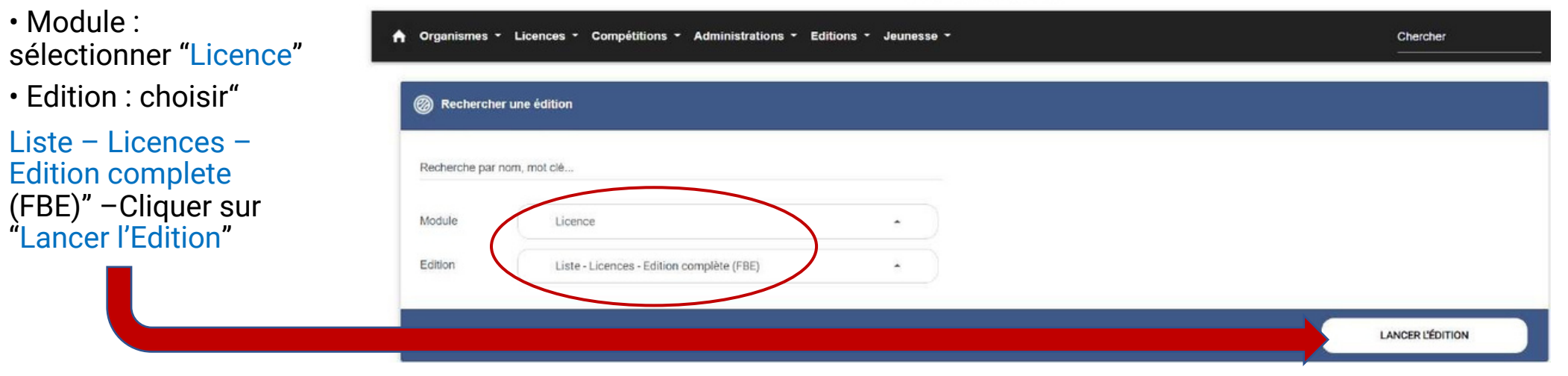

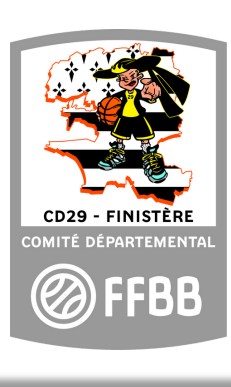

## Choix 1 : Edition avec un tri par catégorie et sexe

- Vous pouvez sélectionner la "Catégorie" et le "Sexe"
- En date début, mettre la date correspondant au début de la saison en cours (01/07/20--)
- En date de fin, mettre la date du jour.
- Puis valider en cliquant sur "Afficher le rapport"

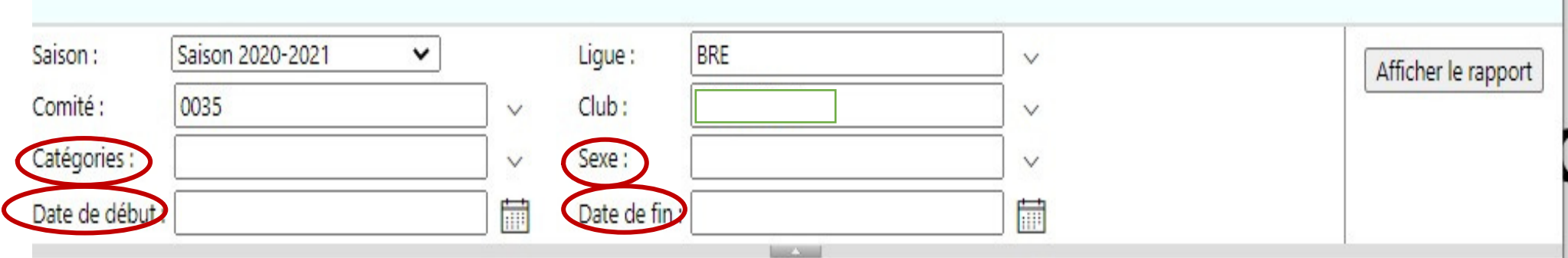

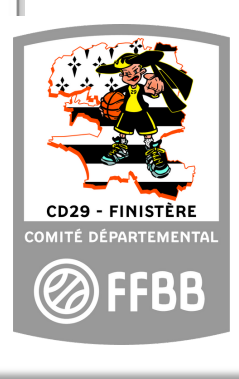

#### Choix 2 –Edition complète des licenciés

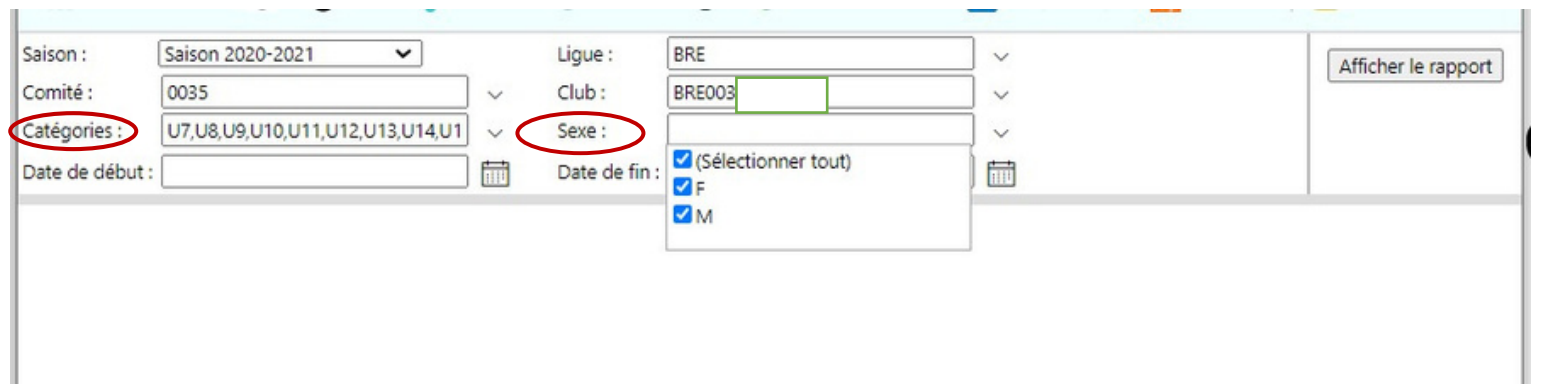

- Dans "Catégorie" cocher"sélectionnertout"
- Dans "Sexe", cocher"sélectionnertout"
- Puisfaire la mêmeprocédureque précédemmentavec :
- Endate début, mettrela date correspondantau début de la saisonencours(01/07/20--)
- Endate de fin, mettrela date du jour par exemple
- Puisvaliderencliquantsur "Afficherle rapport"

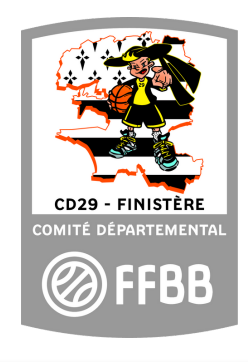

#### Extraction en fichier Excel

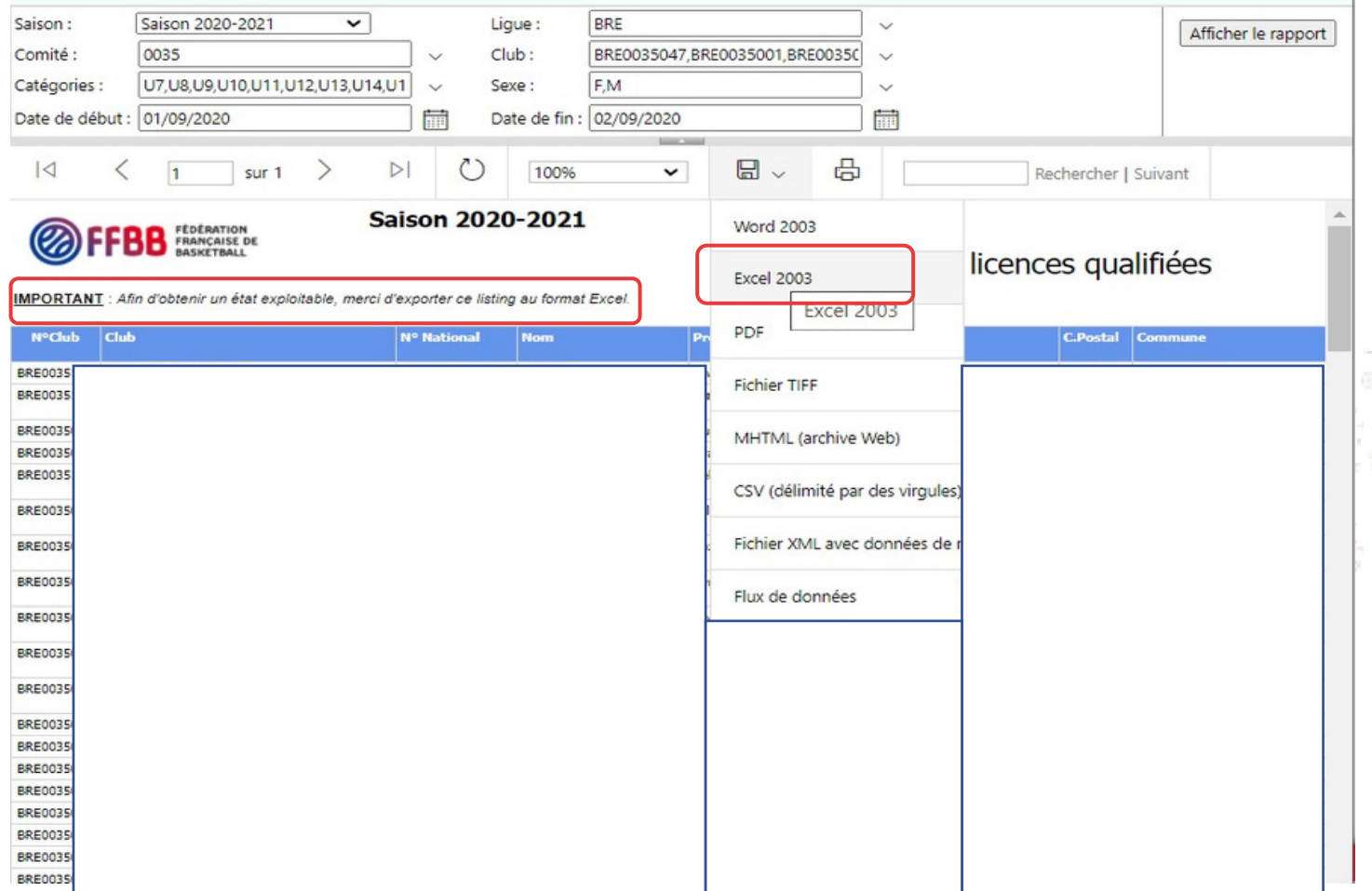

• Cliquer sur la flêchedéroulante.

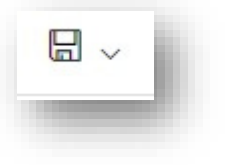

• Sélectionner Excel 2003 pour obtenir le téléchargement du complet). fichier de vos licenciés (trié ou

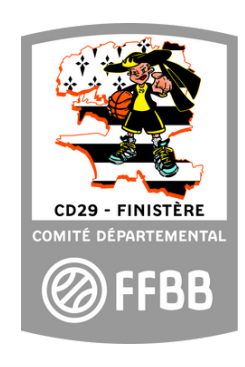

#### Comment trier un fichier Excel

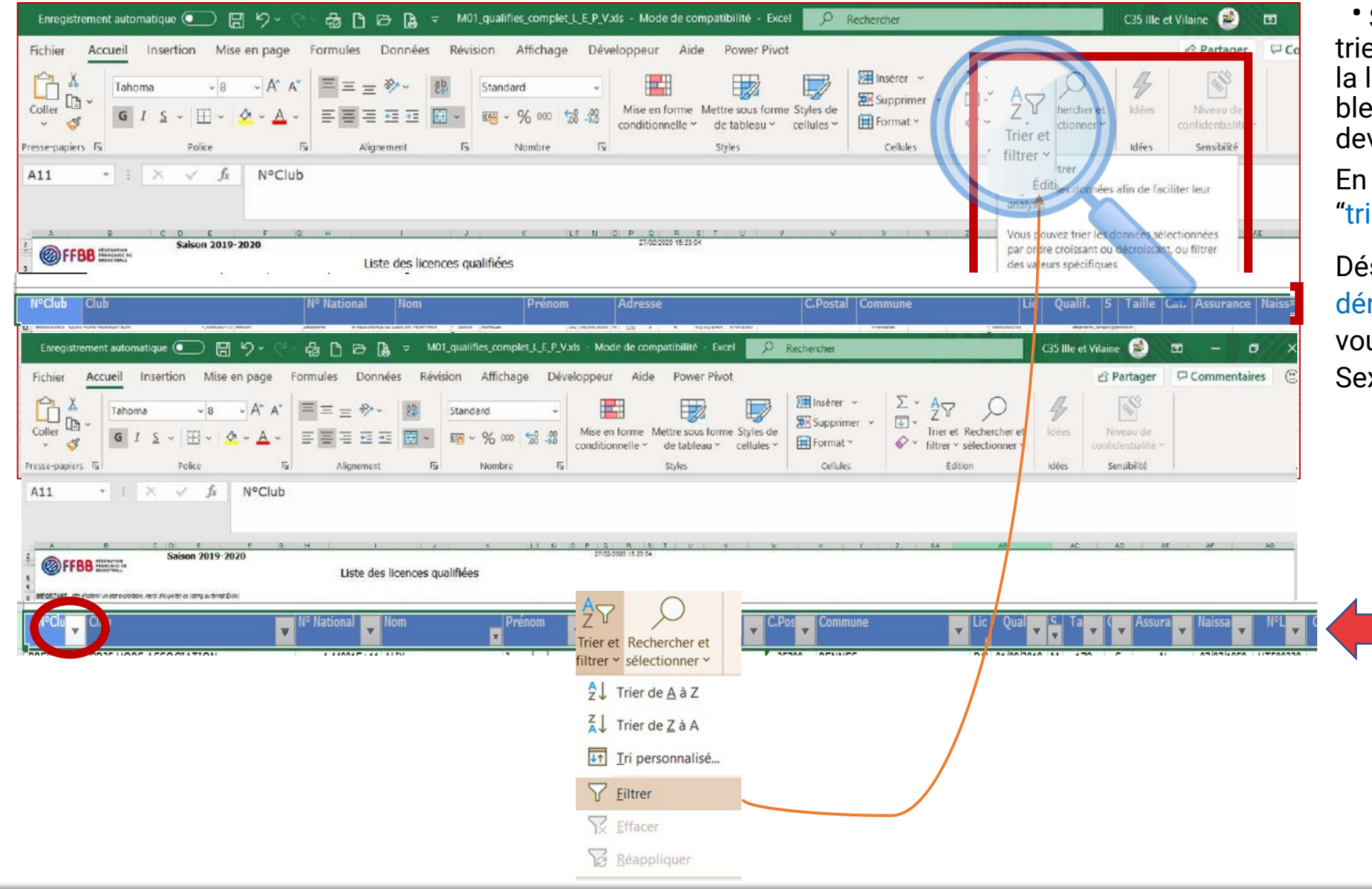

• Sur votre fichier Excel, pour trier vous devez sélectionner la ligne des entêtes( fond bleu) en cliquant dessus, elle devient alors en surbrillance.

En haut à droite cliquez sur "trier et filtrer"

Dés lors des flêches déroulantes apparaitront et vous pouvez trier par Catégorie, Sexe…

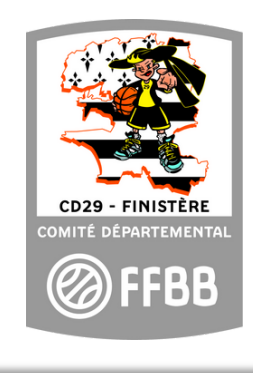